# <span id="page-0-0"></span>Hydroinformatik I - WiSe 2018/2019 V6b: Input/Output (I/O) - Files

Prof. Dr.-Ing. habil. Olaf Kolditz

 $1$ Helmholtz Centre for Environmental Research - UFZ, Leipzig  $2$ Technische Universität Dresden – TUD, Dresden  $3$ Center for Advanced Water Research – CAWR

Dresden, 16.11.2018

 $\epsilon \equiv \epsilon$ 

# Semesterfahrplan

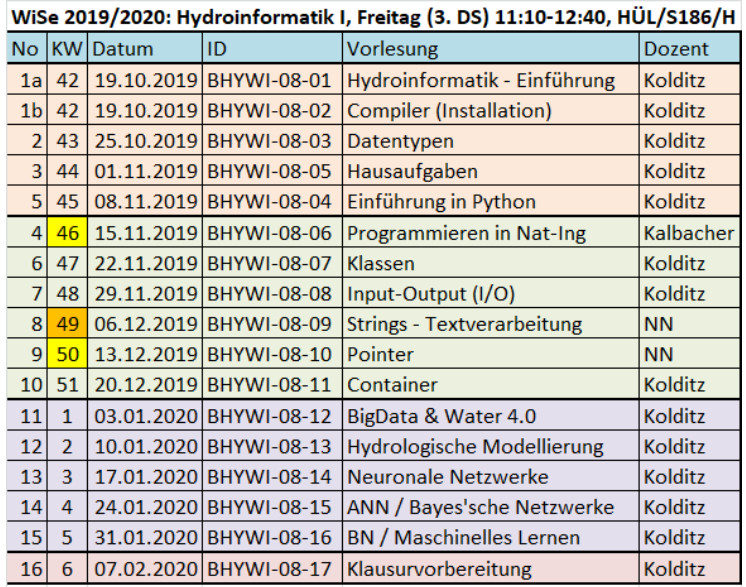

目  $299$ 

#### fstream Klasse

Abb. [2](#page-2-0) zeigt die Hierarchie der fstream Klassen.

<span id="page-2-0"></span>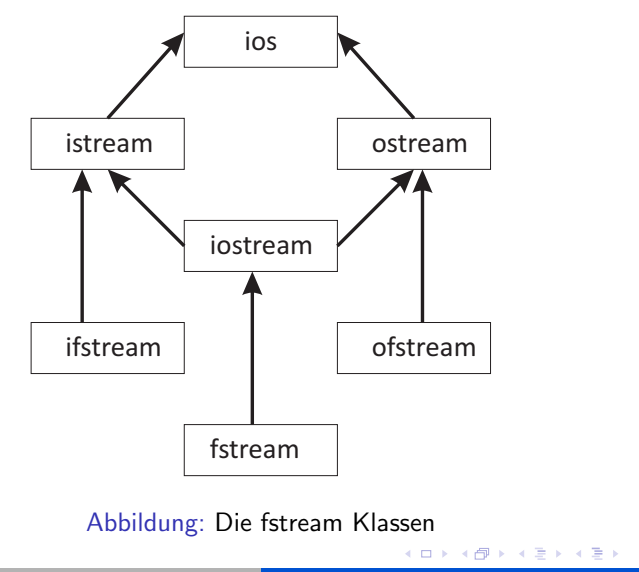

重

#### fstream Klasse

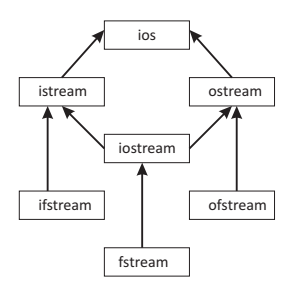

Abbildung: Die fstream Klassen

Diese sind von den bereits bekannten ios stream Klassen abgeleitet.

- ▶ ifstream: ist von istream abgeleitet für das Lesen von Dateien.
- ▶ ofstream: ist von ostream abgeleitet für das Schreiben von Dateien.
- ▶ fstream: ist von iostream abgeleitet für das Lesen und Schreiben von Dateien.

### File streams anlegen

Eröffnungsmodus: Um eine Datei benutzen zu können, muss diese zunächst geöffnet werden.

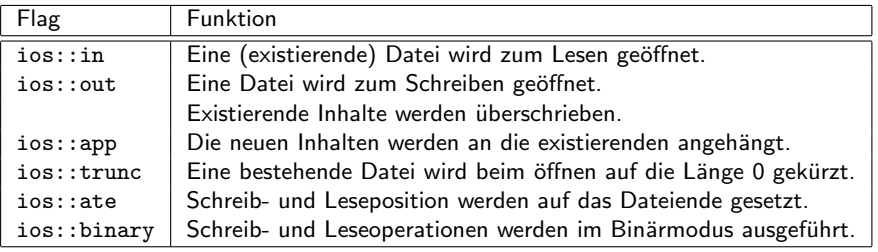

Tabelle: Eröffnungsmodi für Dateien

Die default Werte sind:

- $\blacktriangleright$  ios::in für ifstream
- ▶ ios::out | ios::trunc für ofstream

重

### File-Streams schließen

Wir wissen schon, dass es bei objekt-orientierten Sprachen immer zwei passende Dinge gibt, z.B. Klassen-Konstruktoren und -Destruktoren. So ist zu erwarten, dass es zu einer Methode 'Datei öffnen' (open()) auch eine Methode 'Datei schließen' gibt (close()) (siehe Tabelle 6.4)

 $\Omega$ 

4. E. K

### A simple copy function E623

```
#include <iostream> // for using cout
#include <fstream> // for using ifstream / ofstream
#include <string> // for using string
using namespace std; // namespace for std functions
int main()
{
 //----------------------------------------------------------------
 ifstream input_file; // Instance of class ifstream
 input_file.open("input_file.txt"); // Open file "text_file.txt"<br>string my_string; // Instance of class string
                                      // Instance of class string
 input_file >> my_string; // Reading a string from file
 cout << my_string.data() << endl; // Output of string to screen
 //----------------------------------------------------------------
 ofstream output_file; // Instance of class ifstream
 output_file.open("output_file.txt"); // Open file "text_file.txt"
 output_file << my_string; // Writing a string to a file
 //----------------------------------------------------------------
 return 0;
}
```
イロメ イ団メ イヨメ イヨメーヨ

Die Ein- $>>$  und Ausgabeoperatoren  $<<$  formatieren die Datentypen (z.B. int in der Übung E623 entsprechend den Einstellungen der fstream Klasse. Diese Einstellungen kÖnnen durch Flags verÄndert werden (siehe nächsten Abschnitt).

 $2Q$ 

4. E. K

# 6.2.3 main() Function with parameters

Die main() Funktion kann auch mit einer Parameterliste (int argc, char \*argv[]) versehen werden. Die Anzahl der Parameter (argc) wird automatisch erkannt. MIt jedem Leerzeichen in der Tastatureingabe entsteht ein neuer Eingabeparameter (Abb. [3\)](#page-9-0).

```
int main(int argc, char *argv[])
{
 ifstream input_file; // Instance of class ifstream
 input_file.open(argv[1]); // Open file, name from cin
 ofstream output_file; // Instance of class ifstream
 output_file.open(argv[2]); // Open file, name from cin
 return 0;
}
```
K ロ ⊁ K 倒 ≯ K ミ ⊁ K ミ ≯

### 6.2.3 main() Function with parameters

Die Benutzung der main Funktion mit Eingabeparametern ist in der folgenden Abbildung zu sehen.

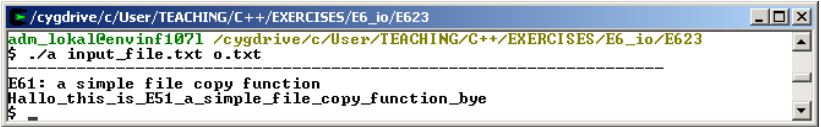

<span id="page-9-0"></span>Abbildung: Die main Funktion mit Parametern

 $2Q$ 

K 로 )

#### 6.2.4 Daten-Konverter

Ihre Frage nach dem Sinn der Ubung E623 ist vollkommen ¨ berechtigt, wozu ein Programm schreiben, um eine Datei zu kopieren. Das kann ich doch auch mit dem Windows-Explorer oder mit cp file1 file2 machen. Richtig, aber genauso funktionieren Kopierprogramme, Windows-Explorer ruft 'unser' Kopierprogramm auf. Wenn wir auch nur kleine Änderungen in unserer Datei vornehmen wollen (z.B. eine laufenden Nummer in jede Zeile einfügen), kann uns der Windows-Explorer nicht mehr weiter helfen. Dies ist insbesondere dann ärgerlich, wenn die Datei ziemlich groß ist ... Auch hier sagen sie zu Recht, eine Nummerierung in eine größere Datei einfügen, das kann ich z.B. auch mit EXCEL machen. In der nächsten Übung schreiben wir einen kleinen Konverter, also genau was EXCEL im Hintergrund macht, wenn wir eine neue Spalte einfügen.

K 御 ▶ K 唐 ▶ K 唐 ▶

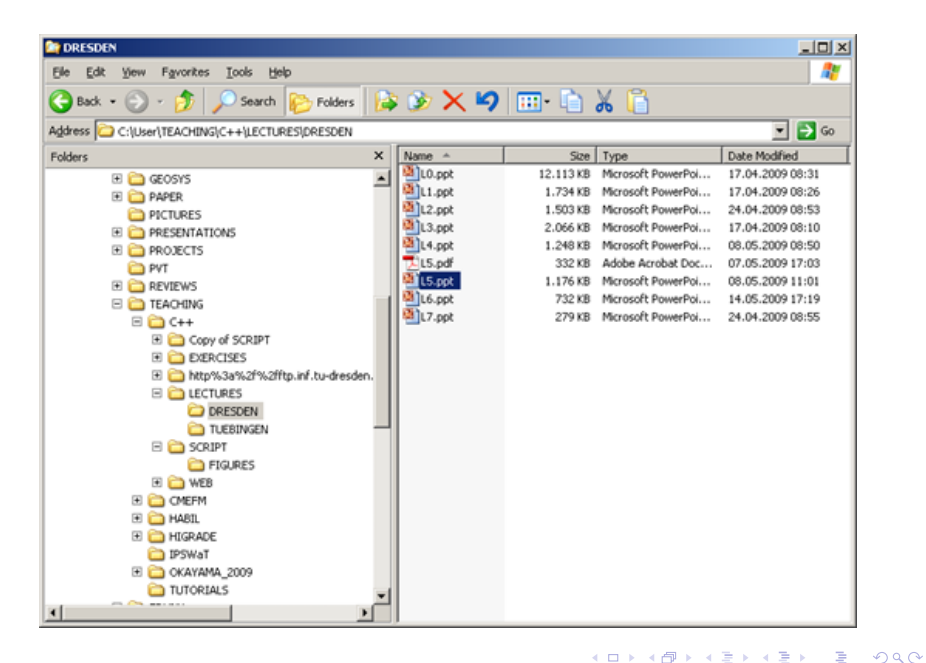

[V6b: Input/Output \(I/O\) - Files](#page-0-0) [16.11.2018](#page-0-0)

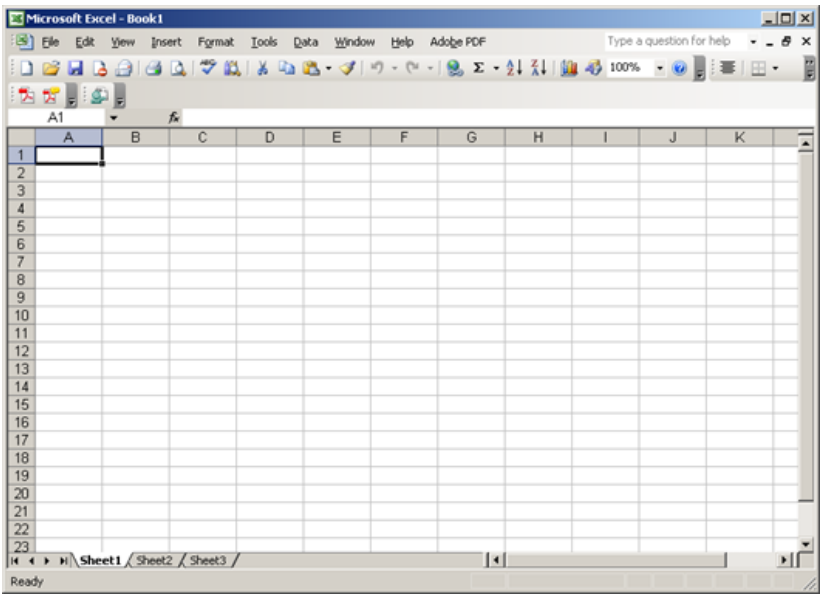

メロメメ 倒す メモメメモメー 毛  $299$ 

#### 6.2.4 Daten-Konverter

```
int main()
{
 //----------------------------------------------------------------
 ifstream input_file; // Instance of class ifstream
 input_file.open("input.txt"); // Open file "text_file.txt"
 ofstream output_file; // Instance of class ifstream
 output_file.open("output.txt"); // Open file "text_file.txt"
 //----------------------------------------------------------------
 char line[80];
 int i=0;
 while(input_file.getline(line,80)) // Loop condition
 {
   output_file << i << " " << line << endl;
   i++; // Incrementor (+1)
  }
 //----------------------------------------------------------------
 return 0;
}
```
イロン イ団 メイミン イミン ニヨー

### $C++$  news tables

Was ist neu bei dieser Übung.

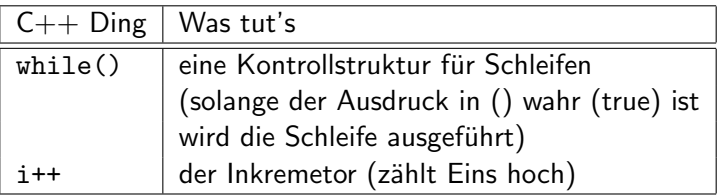

Tabelle:  $C++$  news

メロメメ 倒 メメ きょくきょう

重

# File-Streams und Klassen

Wir wollen eine Lesefunktion für die Klasse CStudent schreiben. Bevor wir damit beginnen, müssen wir uns Gedanken über eine geeignete Struktur für die Darstellung eines CStudent Datensatzes in einer Datei machen. Der Vorschlag für die Strukturierung von Datensätzen ist die Benutzung von Schlüsselwörtern zur Trennung von Datenblöcken, z.B.

```
#STUDENT
 $NAME_FIRST
  James
 $NAME_LAST
  Bond
 ...
#STOP
```
K 御 ▶ K 唐 ▶ K 唐 ▶

 $2Q$ 

∍

# File-Streams und Klassen

Wir benutzen zwei verschiedene Symbole für Schlüsselwörter:

- $\triangleright$  keyword  $\#$  : zur Trennung von Datensätzen für eine Instanz von CStudent,
- subkeyword \$ : zur Identifizierung der einzelnen Daten für die CStudent Instanz.
- ▶ #STOP zeigt das Ende der Datenbasis an. (Eigentlich wäre dies nicht nötig, da das Dateiende auch mit dem Parameter eof (end-of-file) abgefragt werden kann. Wir werden aber sehen, dass mit #STOP einiges einfacher zu programmieren ist.)

つくい

# 6.3 CStudent::Read() E63

```
ios::pos_type CStudent::Read(ifstream& input_file)
{
  //----------------------------------------------------------------------
  string input_line;
  char buffer[256]; // MAX_LINE
  ios::pos_type position;
  //----------------------------------------------------------------------
  while(true)
  {
    position = input_file.tellig();input_file.getline(buffer,256);
    input_line = buffer;
    if(input_line.size()<1) // empty line
      continue;
    // Dealing with keywords
    if(input_line.find('#')!=string::npos) // keyword found
      return position;
 ...}
                                             イロメ イ団メ イヨメ イヨメーヨ
                                                                    2Q
```
# 6.3 main() E63

```
#include <iostream> // for using cout
#include <fstream> // for using ifstream / ofstream
#include <string> // for using string
#include "student.h" // for using CStudents
using namespace std; // for std functions
int main()
{
  //----------------------------------------------------------------
 // File handling
 ifstream input_file; // ifstream instance
 input file.open("data_set.txt");
 if(!input_file.good()) // Check is file existing
  {
   cout << "! Error in STD::Read: file could not be opened" << endl;
   return 0;
  }
  input_file.seekg(0L,ios::beg); // Rewind file
 //----------------------------------------------------------------
 CStudent * m_std = new CStudent(); // CStudent instance
 m_std->Read(input_file);
  //----------------------------------------------------------------
 input_file.close();
 return 0;
}
```
イロメ イ団メ イヨメ イヨメーヨ

### $C++$  news tables

Die main Funktion besteht aus zwei Teilen, dem File-Handling und dem Aufruf der Lesefunktion. Beim File-Handling wird der stream aus der Datei data\_set.txt geöffnet, anschließend erfolgt der Test, ob das File erfolgreich geöffnet werden konnte; wenn nicht, wir die main Funktion sofort beendet.

Was ist neu bei dieser Ubung.

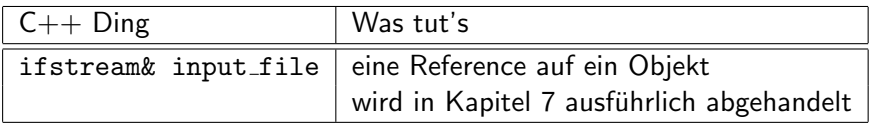

Tabelle: C++ news

 $290$ 

4. E. K

# fstream Methoden

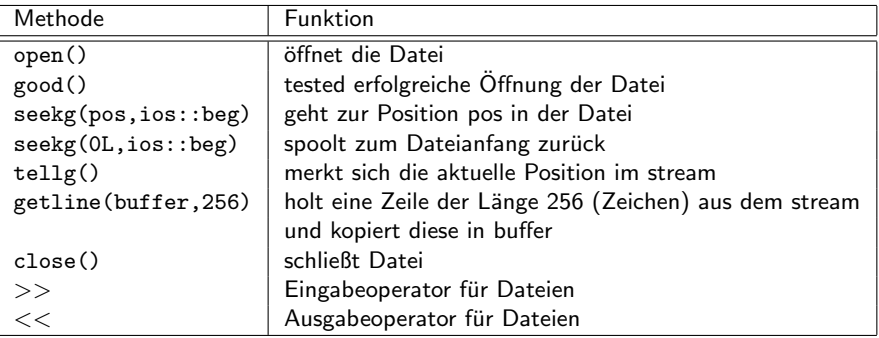

Tabelle: fstream Methoden

メロトメ 御 トメ 君 トメ 君 トッ

È

Die string Auswertung spielt bei der Lesefunktion eine wichtige Rolle, daher haben wir uns wir uns im vorangegangenen Kapitel mit der string Klasse beschäftigt.

K 등 > K 등 > 1

An D

 $2Q$ 

重

### **Testfragen**

- 1. Was ist die Basis-Klasse für alle Ein- und Ausgaben in  $C_{++}$ ?
- 2. Was sind die  $C++$  Klassen für das Lesen und Schreiben von Dateien ?
- 3. Welchen Include benötigen wir für das Arbeiten mit I/O File-Klassen ?
- 4. Was sind die Standard-Flags für File-Streams (Lesen und Schreiben)?
- 5. Mit welchem Flag können wir zu schreibende Daten an eine existierende Datei anhängen?
- 6. Was ist der Unterschied zwischen ASCII- und Binär-Formaten?
- 7. Mit welchem Flag können wir Daten in einem Binär-Format schreiben ?
- 8. Mit welcher Anweisung wird ein File geöffnet ?
- 9. Mit welcher Anweisung wird ein File geschlossen ?
- 10. Was bewirken die Stream-Operatoren << und >> ?
- 11. Wie können wir mit Dateinamen in unserem Hauptprogramm main $(\ldots)$  arbeiten?
- 12. Welche Anweisung benötigen wir für die Erzeugung einer Instanz für einen Eingabe-Strom ?
- 13. Welche Anweisung benötigen wir für die Erzeugung einer Instanz für einen Ausgabe-Strom ?
- 14. Für die Erstellung einer Datenbank ist es wichtig einzelnen Datensätze zu trennen. Wie können wir soetwas in der Datenbank-Datei bewerkstelligen ?
- 15. Ist es wichtig das Ende einer Datenbank-Datei, z.B. mit einem Schlüsselwort #STOP, zu markieren ?
- 16. Mit welcher Abfrage können wir prüfen, ob die Öffnung einer Datei erfolgreich war ?
- 17. Mit welcher Anweisung können wir die aktuell gelesene Position in einer geöffneten Datei abfragen?
- 18. Mit welcher Anweisung können wir zu einer bestimmten Position in einer geöffneten Datei springen ?
- 19. Mit welcher Anweisung können wir eine komplette Zeile aus geöffneten Datei auslesen?

メロトメ 御 トメ ミトメ ミト

 $290$ 

重

# <span id="page-23-0"></span>Quellcode und Compiler

Hier wartet schon die erste Überraschung auf uns: pwd wird nicht erkannt und wir werden aufgefordert eine Zeit einzugeben (Abb. [4\)](#page-23-1).

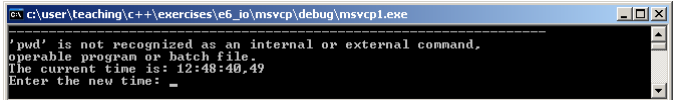

Abbildung: Das Debug Verzeichnis

<span id="page-23-1"></span>Was ist passiert ?

- ▶ pwd ist ein Linux-Befehl, den kennt der Windows-Compiler nicht.
- $\triangleright$  time gibt es auch als DOS-Befehl, hat aber eine ganz andere Bedeutung: nicht Ausgabe der Zeit sondern Zeit ändern.

Wir sehen also, dass unser Quellcode von verschiedenen Compilern unterschiedlich interpretiert wird.

つへへ